## **システム設定マニュア ル [ToDo メモ]**

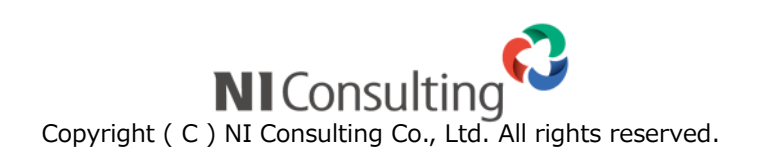

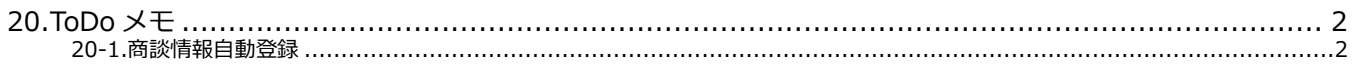

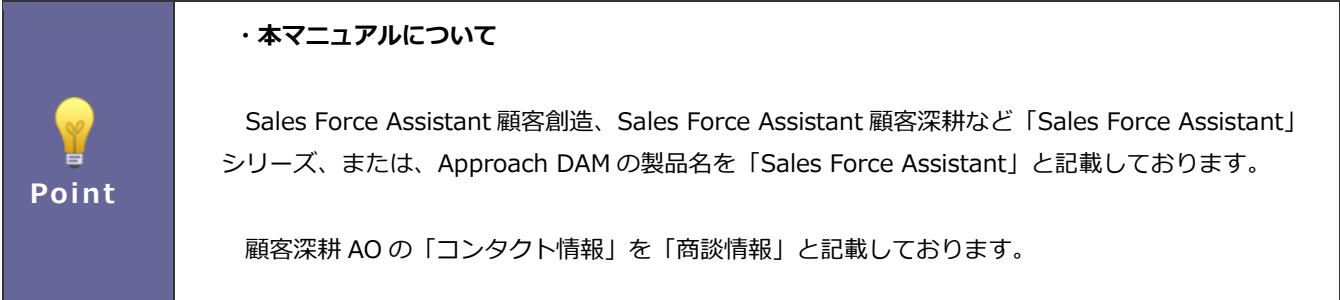

## <span id="page-2-0"></span>**20.ToDo メモ**

## <span id="page-2-1"></span>**20-1.商談情報自動登録**

ToDo メモの自動商談登録機能/自動業務登録機能を設定します。

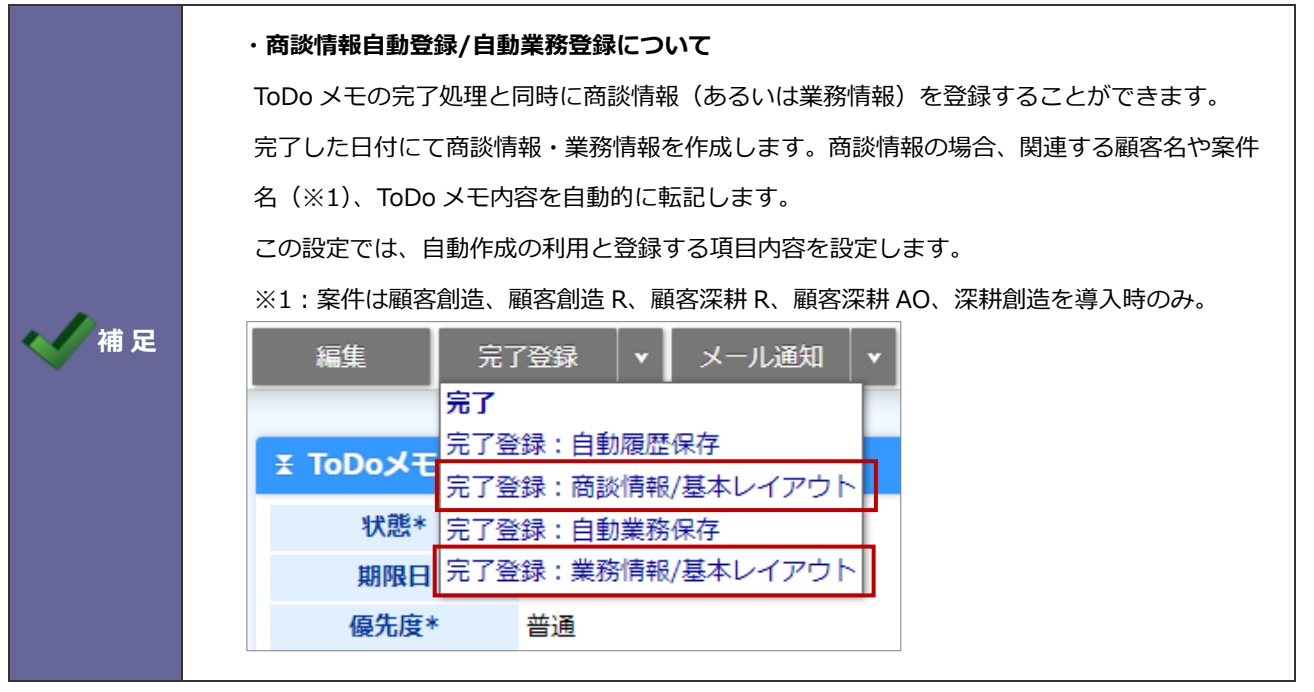

20-1-1.商談情報の自動登録を設定する

**1.** システム設定の Sales Force Assistant より「**ToDo メモ**」の「商談情報自動登録」を選択します。

⇒「ToDo メモ/商談情報自動登録」画面が表示されます。

- **2.** 商談情報自動登録機能を利用する場合は、「利用する」を選択します。
- **3.** 機能を利用する場合、自動登録する履歴の内容を設定します。
- 4. 最後に 保存 ボタンをクリックします。 保存

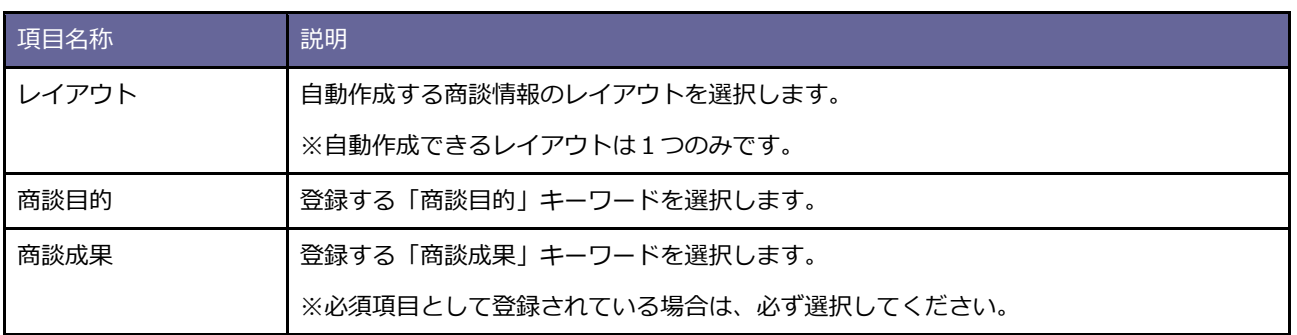

20-1-2.業務情報の自動登録を設定する

**1.** システム設定の Sales Force Assistant より「ToDo メモ」の「商談情報自動登録」を選択します。

⇒「ToDo メモ/商談情報自動登録」画面が表示されます。

- **2.** 業務情報自動登録機能を利用する場合は、「利用する」を選択します。
- **3.** 機能を利用する場合、自動登録する業務情報の業務名を設定します。
- 4. 最後に 保存 ポタンをクリックします。 保存

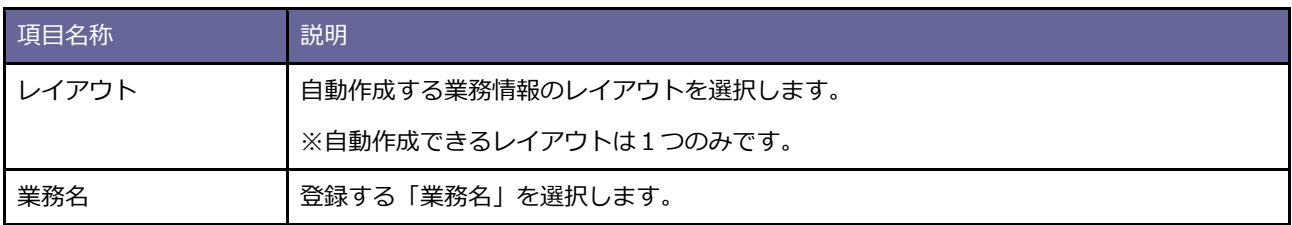

○ 商標

本説明書に登場する会社名、製品名は各社の登録商標、商標です。

○ 免責

本説明書に掲載されている手順による操作の結果、ハード機器に万一障害などが発生しても、弊社では一切の責任を負いま せんのであらかじめご了解ください。

○ 発行

**2020 年 6 月 29 日 第 5 版**

株式会社 NIコンサルティング サポートデスク E-mail[:support@ni](mailto:support@ni-consul.co.jp)-consul.co.jp Fax:082-511-2226 営業時間:月曜日~金曜日 9:00~12:00、13:00~17:00(当社休業日、土・日・祝日を除く)